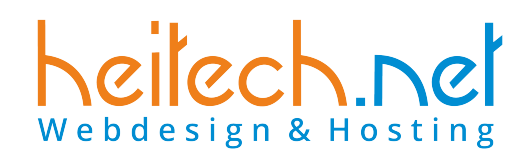

# eMail-Einstellung

# mailbox.org

### Wir empfehlen folgende Einstellungen:

### Login

 $\overline{a}$ 

Hinweise und Login für die Einrichtung/Konfiguration, immer über: [https://my.lausitz-hosting.de](https://my.lausitz-hosting.de/)

technische Fragen immer an [support@lausitz-hosting.de](mailto:support@lausitz-hosting.de)

### POP3-Nutzung:

Eingangsserver POP: pop3.mailbox.org automatisch (oder Port 995, SSL/TLS, Passwort normal)

bei IMAP-Nutzung: Eingangsserver IMAP: imap.mailbox.org automatisch (oder Port 993, SSL/TLS, Passwort normal)

Ausgangsserver SMTP: smtp.mailbox.org automatisch (oder Port 465, SSL/TLS, Passwort normal), alternativ 587 STARTTLS (Passwort normal)

#### Webdesign & Hosting

Domain Registrierung Hosting und eMail

professionelle Website mobilfähig und editierbar

Wir erstellen kleine und große Webseiten und kümmern uns um den laufenden Betrieb auf unseren Webservern

Heitech Service GmbH Web-Agentur Kamenz Macherstraße 52a 01917 Kamenz

[support@lausitz-hosting.de](mailto:support@lausitz-hosting.de) www.heitech.net

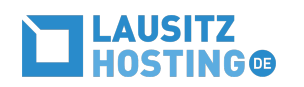

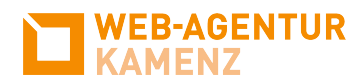

Unbedingt einstellen auch: SMTP-Server erfordert Authentifizierung (oder Benutzername und Passwort angeben)

eigenes eMail-Konto verwalten: <https://login.mailbox.org>

als Admin alle eMail-Konten verwalten: <https://setup.mailbox.org/#/login>

Hilfe von mailbox.org: <https://help.mailbox.org/servicedesk> <https://kb.mailbox.org/de/business> <https://mailbox.org/de/support>

### Webmail:

Mit Webmail können Sie von überall aus, auf Ihre eMails zugreifen. Dazu klicken Sie einfach [my.lausitz-hosting.de](https://my.lausitz-hosting.de/) und wählen dann im Kasten mailbox.org , Webmailer'.

## Postfacheinstellungen

Wir empfehlen, im Mailprogramm, dieses '...auf dem Server belassen' nicht zu lange einzustellen, damit das PF nicht unnötig vollläuft.

### Spam

[https://kb.mailbox.org/de/privat/e-mail-artikel/den-mailbox-org](https://kb.mailbox.org/de/privat/e-mail-artikel/den-mailbox-org-spamfilter-konfigurieren)[spamfilter-konfigurieren](https://kb.mailbox.org/de/privat/e-mail-artikel/den-mailbox-org-spamfilter-konfigurieren)

# Support

Für Anfrage oder Probleme bitte immer diese eMail-Adresse nutzen.

[support@lausitz-hosting.de](mailto:support@lausitz-hosting.de)